# Online Faculty System

## A Parish's User Manual Faculty Refused

## 2020 Rules

**James Miles 1st April 2020**

### **Faculty Refused**

In cases where the Chancellor refuses your faculty application, the Registrar will contact you through the Online Faculty System to inform you of the decision.

- 1. Locate your application using your Dashboard
- 2. Click the **View** icon on the Faculty Refusal Letter to read the Registrar's comments

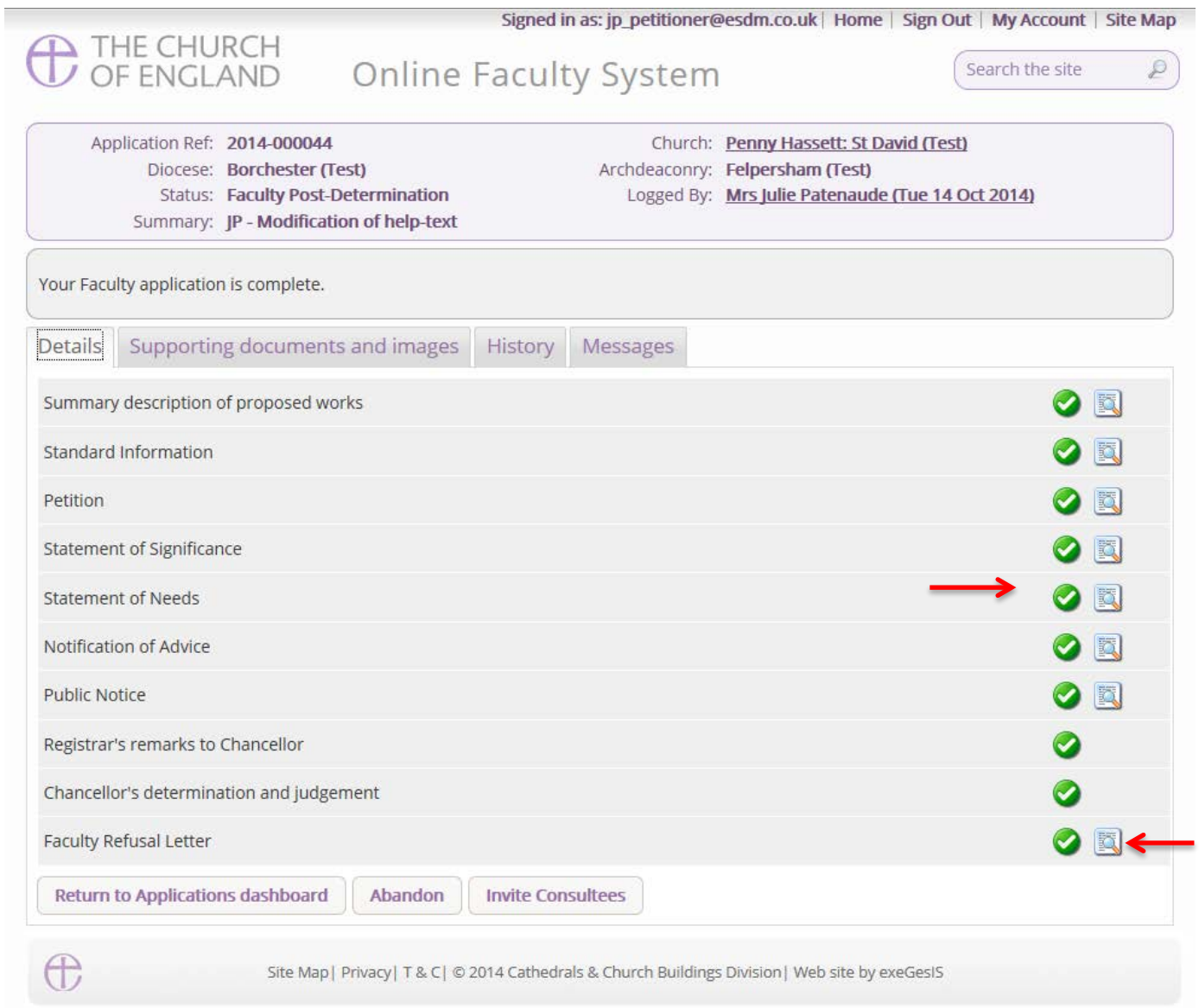

#### **Getting Help**

If you have any problems navigating the Online Faculty System, please read the Frequently [Asked Questions](https://facultyonline.churchofengland.org/faqs) section on the website.

If you cannot find an answer to your question, please contact the DAC Secretary in your diocese for further advice.

If you are experiencing technical difficulties with the Online Faculty System or have an emergency, contact the Admin team at<https://facultyonline.churchofengland.org/contact>